# **Accessing student information**

# **Family Top Tab**

This tab contains your child's demographic details. Each **Side Tab** contains specific information. If you have more than one child, the Family Top Tab will allow you to select a student (using the checkbox beside the student name) then click on the available side tabs to see details about the student you selected.

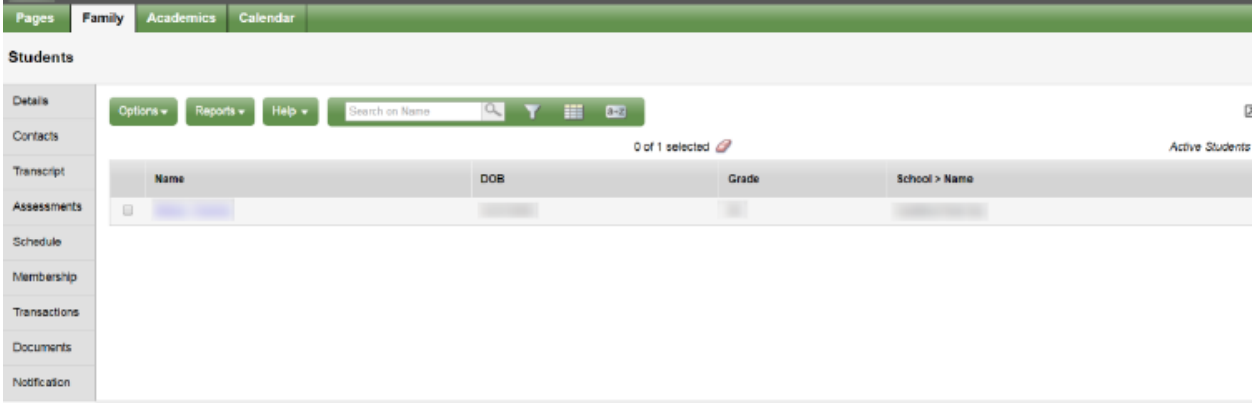

### **Side tabs**

- *Details*  shows basic information including demographics, physical and mailing addresses, and the most recent photo of your child.
- *Contacts* shows the parent/guardian(s) and emergency contacts. Please check this and inform the school of any changes.
- *Daily Attendance* shows daily attendance records. For Elementary schools a morning or an afternoon absence is a 0.5 day absence. For secondary or course based attendance schools daily attendance will be a calculation based on number of enrolled courses. For specific course attendance for a secondary student see the Academics Top Tab > Attendance Side Tab.

*Transcript* - includes class marks from current and previous years. IMPORTANT: Change the Dictionary Menu **and to All** in order to view all records. Set the **Filter** to All Records or **Current Year** depending on what you'd like to see.

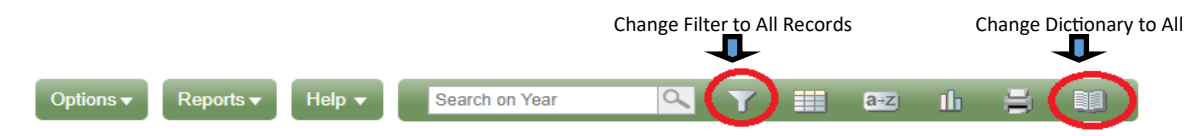

*Assessments* - currently contains provincial assessments like FSA or Provincial Exams.

*Schedule* - shows your child's current courses. There are two ways to view the schedule: List View and Matrix View. You can toggle between the two views using the **<<List view** and **Matrix view>>** options at the top left of the screen.

*Requests* - contains Course Requests for the next school year and a Graduation Progress summary.

*Membership* - shows your child's enrollment history as well as the Schools they may be cross-enrolled to. The **Programs** sub side tab also displays any programs.

*Transactions*—may include fees information.

*Documents*—may include documents.

## **Academics Top Tab**

This tab will allow you to select a course (using the checkbox beside the course) then click on the available Side Tabs to see details about the course you selected.

| <b>Pages</b>                                                                                                    | <b>Family</b> |                          | Calendar<br><b>Academics</b>          |                                       |                      |             |                |                  |                                                                  |                |              |                |
|----------------------------------------------------------------------------------------------------|---------------|--------------------------|---------------------------------------|---------------------------------------|----------------------|-------------|----------------|------------------|------------------------------------------------------------------|----------------|--------------|----------------|
| <b>Classes</b>                                                                                                    |               |                          |                                       |                                       |                      |             |                |                  |                                                                  |                |              |                |
| Assignments<br>$\alpha$<br>Help $\star$<br>▦<br>$\overline{\mathbf{r}}$<br>Options $\blacktriangledown$<br>Search on Term<br>$a - z$<br>Reports $\star$ |               |                          |                                       |                                       |                      |             |                |                  |                                                                  |                | 因            |                |
| Attendance                                                                                                    |               |                          |                                       | Student                               | $\blacktriangledown$ |             |                |                  |                                                                  |                |              |                |
|                                                                                                    |               |                          |                                       |                                       | 1 of 9 selected 2    |             |                |                  | <b>Current Year</b><br><b>Current Term</b><br>$\pmb{\mathrm{v}}$ |                |              |                |
|                                                                                                    |               | $\Box$                   | <b>Description</b>                    | <b>Description</b>                    | Course               | <b>Term</b> | <b>Teacher</b> | <b>CIssrm</b>    | <b>Term Performance</b>                                          | <b>Abs</b>     | Tdy          | <b>Dsm</b>     |
|                                                                                                    |               | $\qquad \qquad \Box$     | <b>CAREER EDUCATION 8</b>             | <b>CAREER EDUCATION 8</b>             | MCE-08--Y-01         | <b>FY</b>   |                | A203             |                                                                  | $\bf{0}$       | $\bf{0}$     | $\bf{0}$       |
|                                                                                                    |               | $\Box$                   | <b>MATHEMATICS 8</b>                  | <b>MATHEMATICS 8</b>                  | MMA--08--Y-02        | <b>FY</b>   |                | A206             |                                                                  | $\overline{2}$ | $\Omega$     | 0              |
|                                                                                                    |               | $\qquad \qquad \Box$     | <b>SC SCIENCE 8</b>                   | <b>SC SCIENCE 8</b>                   | MSC-08-Y-02          | FY          |                | A206             |                                                                  | $\mathbf{0}$   | $\mathbf 0$  | $\mathbf{O}$   |
|                                                                                                    |               | 8                        | <b>ENGLISH 8</b>                      | <b>ENGLISH 8</b>                      | MEN-08--Y-02         | <b>FY</b>   |                | A206             |                                                                  | 1              | $\bf{0}$     | $\bf{0}$       |
|                                                                                                    |               | $\overline{\mathcal{L}}$ | <b>SS SOCIAL STUDIES 8</b>            | <b>SS SOCIAL STUDIES 8</b>            | MSS-08-Y-02          | FY          |                | A206             |                                                                  | $\mathbf{0}$   | $\mathbf{0}$ | $\overline{0}$ |
|                                                                                                    |               | 8                        | <b>FRENCH 8</b>                       | <b>FRENCH 8</b>                       | MFR-08--Y-05         | FY          |                | C <sub>202</sub> |                                                                  | $\overline{2}$ | $\bf{0}$     | $\bf{0}$       |
|                                                                                                    |               | $\qquad \qquad \Box$     | <b>LIFESKILLS 8</b>                   | <b>LIFESKILLS 8</b>                   | MADGE08--Y-08        | <b>FY</b>   |                | <b>B102</b>      |                                                                  | $\mathbf{1}$   | $\bf{0}$     | $\bf{0}$       |
|                                                                                                    |               | $\Box$                   | PHYSICAL AND HEALTH EDUCATION 8 GIRLS | PHYSICAL AND HEALTH EDUCATION 8 GIRLS | MPHE--08G-Y-03       | <b>FY</b>   |                | GYM1             |                                                                  | $\overline{1}$ | $\bf{0}$     | $\bf{0}$       |
|                                                                                                    |               | $\qquad \qquad \Box$     | <b>ARTS EDUCATION 8</b>               | <b>ARTS EDUCATION 8</b>               | MAE--08--Y-04        | FY          |                | <b>B103</b>      |                                                                  | $\mathbf{0}$   | $\mathbf{0}$ | $\mathbf{0}$   |

IMPORTANT: Change the **Dictionary Menu** to **All** in order to view all records.

Set the Filter **T** to All Records or **Current Year** depending on what you'd like to see.

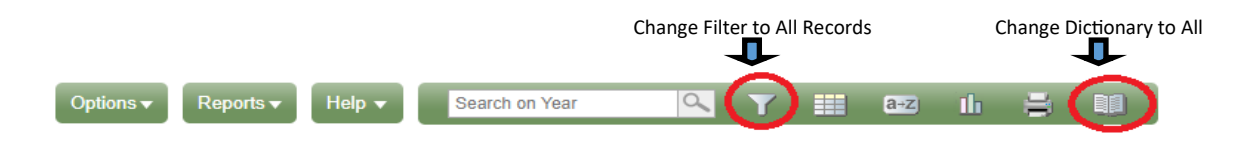

#### **Side tabs**

*Assignments* - may provide assignment and assessment information.

*Attendance* - provides attendance information for the selected class.

 Once you have selected a course and clicked on a Side Tab you can use the navigation arrows in the top right corner to switch between courses that are in the list.

Navigation Buttons make it easy to move back and forth through records.

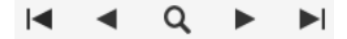

**Please note:** marks provided here may not be a full picture of a student's level and they may not relate to their report card mark.

### **Calendars Top Tab**

If a teacher is using the Gradebook in MyEducation BC the calendar will include some information about when assignments were assigned and due.